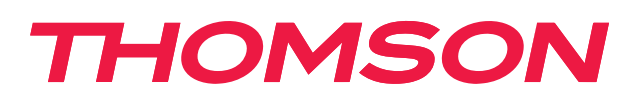

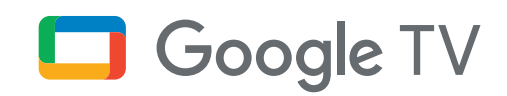

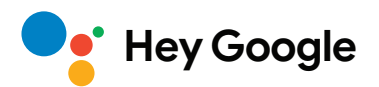

# **Streaming Stick 140G**

# **4K UHD**

# **Uživatelská příručka**

# **Obsah**

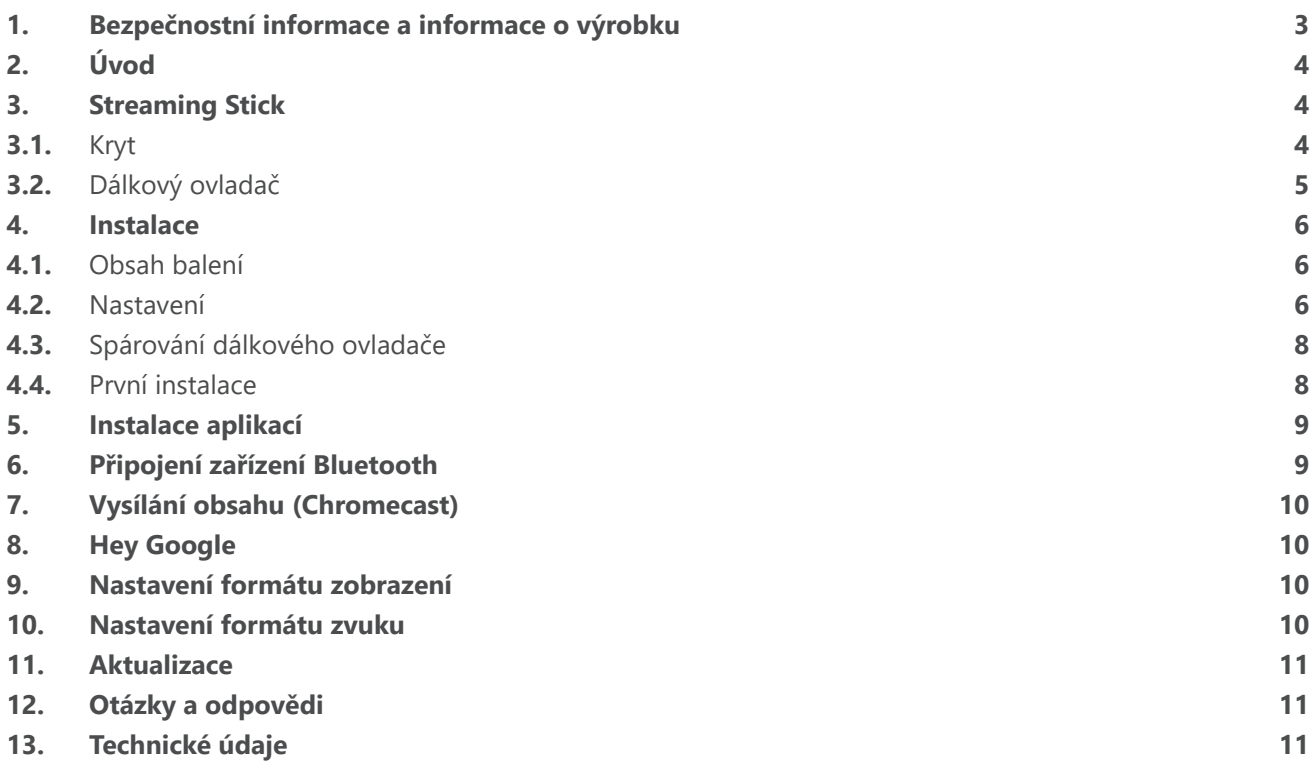

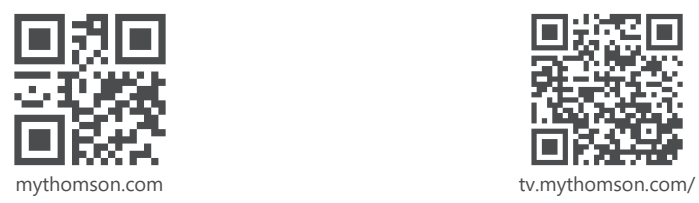

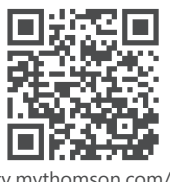

en/Support/FAQs/

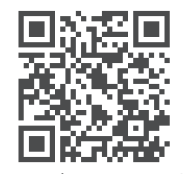

tv.mythomson.com/ Support/Product-Registration/

# <span id="page-2-0"></span>**1. Bezpečnostní informace a informace o výrobku**

Zařízení bylo před odesláním pečlivě zkontrolováno a zabaleno. Při rozbalování zkontrolujte, zda jsou dodány všechny součásti, a udržujte obal mimo dosah dětí. Krabici doporučujeme po dobu záručního období uschovat, abyste zařízení v případě opravy nebo záruční opravy dokonale ochránili.

Před spuštěním zařízení si přečtěte pokyny a uschovejte je pro pozdější použití. Výrobek musí být instalován v souladu s vnitrostátními předpisy.

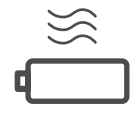

Zařízení umístěte na dobře větrané místo na rovný, pevný a stabilní povrch.

Pokud zařízení delší dobu nepoužíváte, odpojte jej ze zásuvky. Pokud je napájecí kabel poškozený, musí se nahradit adaptérem s napětím 12 V a 1 A. Obraťte se na poprodejní servis, abyste předešli případnému riziku.

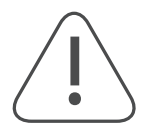

UPOZORNĚNÍ: Zařízení nevystavujte dešti ani vlhkosti a chraňte jej před vysokou teplotou, vlhkostí, vodou a prachem – zabráníte tak úrazu elektrickým proudem. Nepoužívejte zařízení ve vlhkém nebo chladném prostředí.

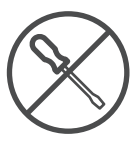

Pokud potřebujete zařízení opravit, navštivte webové stránky https://tv.mythomson.com/en/ Support/ a obraťte se na poprodejní servis.

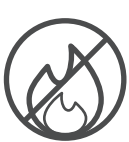

Nepoužívejte v blízkosti zařízení svíčky ani jakýkoli jiný otevřený plamen, aby nedošlo k požáru. Zařízení ponechávejte mimo dosah přímého slunečního záření.

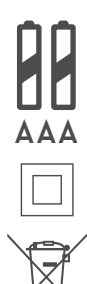

Při nesprávné výměně baterií hrozí nebezpečí výbuchu. Nahrazujte baterie pouze shodnými nebo rovnocennými typy. Použité baterie je třeba bezpečně zlikvidovat. Vyhazujte je do příslušných odpadních nádob, abyste chránili životní prostředí.

Zařízení s tímto symbolem je elektrické zařízení třídy II nebo je vybaveno dvojitou izolací. Má takovou konstrukci, že nevyžaduje bezpečnostní připojení do uzemněné elektrické zásuvky.

Toto označení znamená, že daný výrobek musí být v celé EU řádně zlikvidován v souladu se směrnicí 2002/96/ES (OEEZ) a nesmí být likvidován společně s ostatním domovním odpadem. Zrecyklujte zařízení zodpovědně, abyste podpořili udržitelné opětovné využívání zdrojů materiálu. Odneste jej do sběrného dvora nebo se obraťte na prodejce, u kterého jste výrobek zakoupili.

Podle zákona o bateriích jsou koncoví uživatelé ze zákona povinni vracet staré baterie. Nevyhazujte použité baterie do domovního odpadu, ale odevzdejte je do sběrného dvora pro použité baterie.

#### **Zjednodušené EU prohlášení** o shodě

Společnost StreamView tímto prohlašuje, že výrobek typu rádiového zařízení Streaming Box je v souladu s požadavky směrnice 2014/53/EU. Úplné znění EU prohlášení o shodě je k dispozici na této internetové adrese: [tv.mythomson.com/support](https://tv.mythomson.com/support)

Výrobek je určen k používání pouze ve vnitřních prostorech v členských státech EU a EFTA.

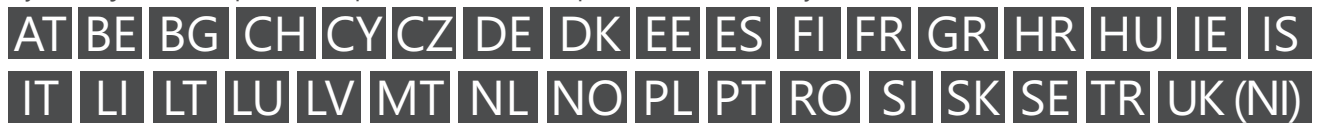

### **Aplikace a výkon**

Rychlost stahování závisí na vašem internetovém připojení. Některé aplikace nemusí být ve vaší zemi nebo regionu dostupné. Ke streamování je vyžadováno členství. Služba Netflix je dostupná ve vybraných zemích. Další informace naleznete na webu [www.netflix.com.](http://www.netflix.com/) Dostupnost jazyků Asistenta Google závisí na podpoře hlasového vyhledávání Google.

### <span id="page-3-0"></span>**Ochrana osobních údajů**

Poskytovatelé aplikací a poskytovatelé služeb mohou shromažďovat a používat technické údaje a související informace, včetně mimo jiné technických údajů tohoto zařízení, systému, aplikačního softwaru a periferních zařízení. Tyto údaje mohou používat ke zlepšování výrobků nebo k poskytování služeb či technologií, které vás osobně neidentifikují. K některým službám třetích stran, které jsou již v zařízení poskytovány nebo které jste instalovali po zakoupení výrobku, může být navíc požadována registrace pomocí osobních údajů. Některé služby mohou osobní údaje shromažďovat bez uvedení dalších varování. Společnost StreamView nemůže nést odpovědnost za případné porušení ochrany osobních údajů službami třetích stran.

# **2. Úvod**

Zařízení Thomson Streaming Stick 140G upgraduje televizor na chytrý televizor a přenese do něj prostředí systému Android známé z mobilních telefonů. Z obchodu Google Play si můžete stáhnout aplikace, jako jsou streamovací služby, hry, televizní mediální centra a tisíce dalších. Google můžete požádat o rychlé vyhledání videí na YouTube, nejnovějšího filmového trháku, zhlédnutí počasí na internetu nebo o zobrazení jakéhokoli jiného obsahu. Díky integrované funkci Chromecast můžete do televizoru přenášet fotografie, videa a hudbu z mobilních zařízení.

### **3. Streaming Stick**

### **3.1. Kryt**

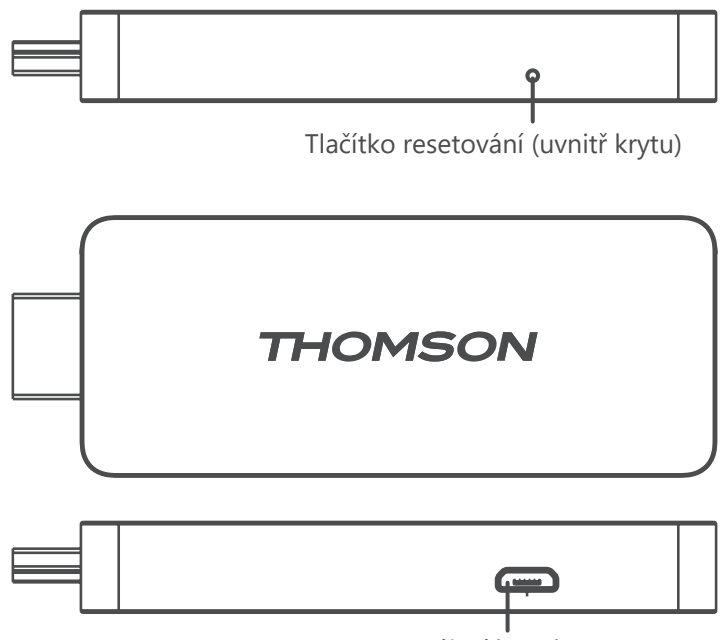

Napájecí konektor

# <span id="page-4-0"></span>**3.2. Dálkový ovladač**

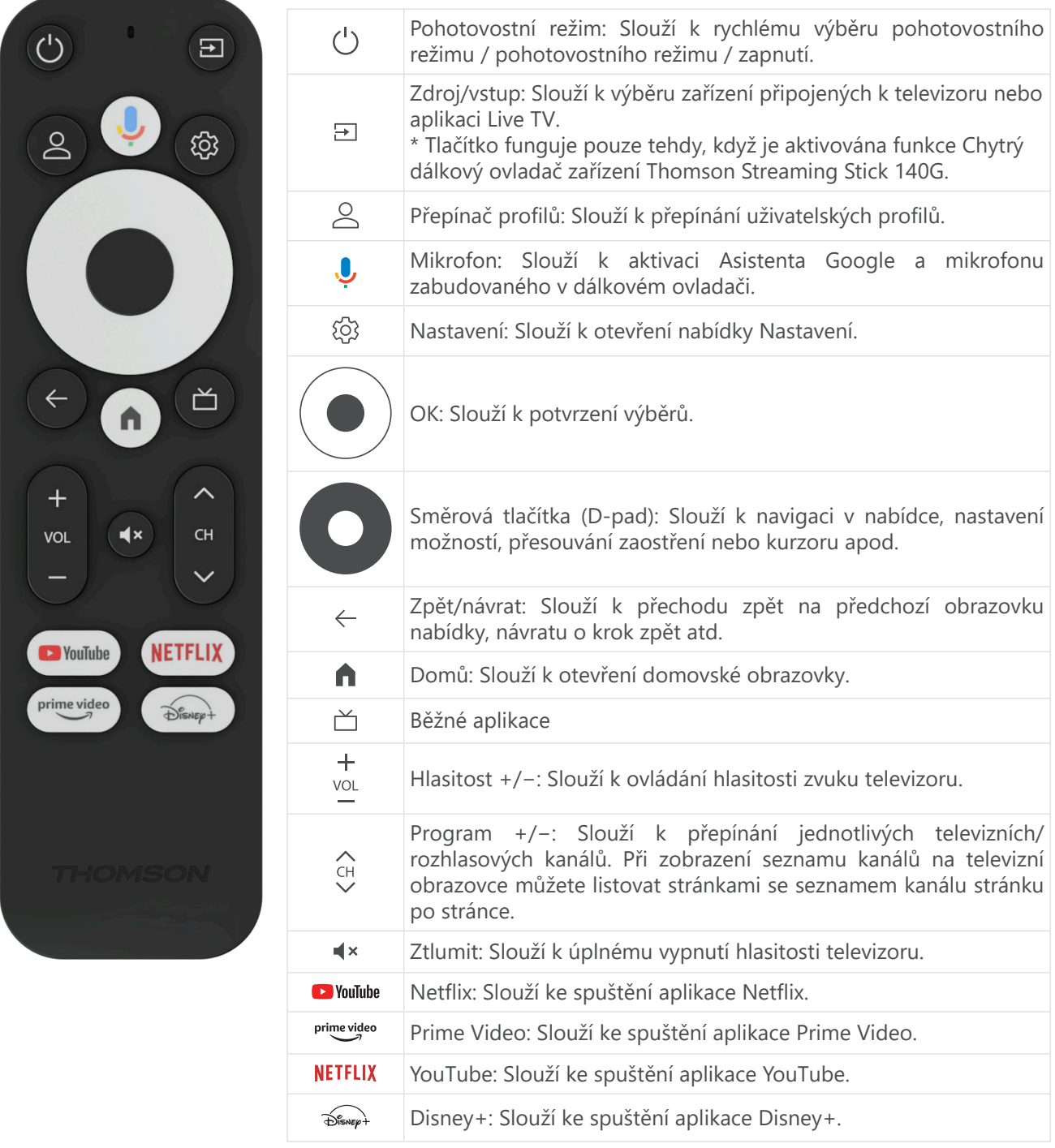

# <span id="page-5-0"></span>**4. Instalace**

### **4.1. Obsah balení**

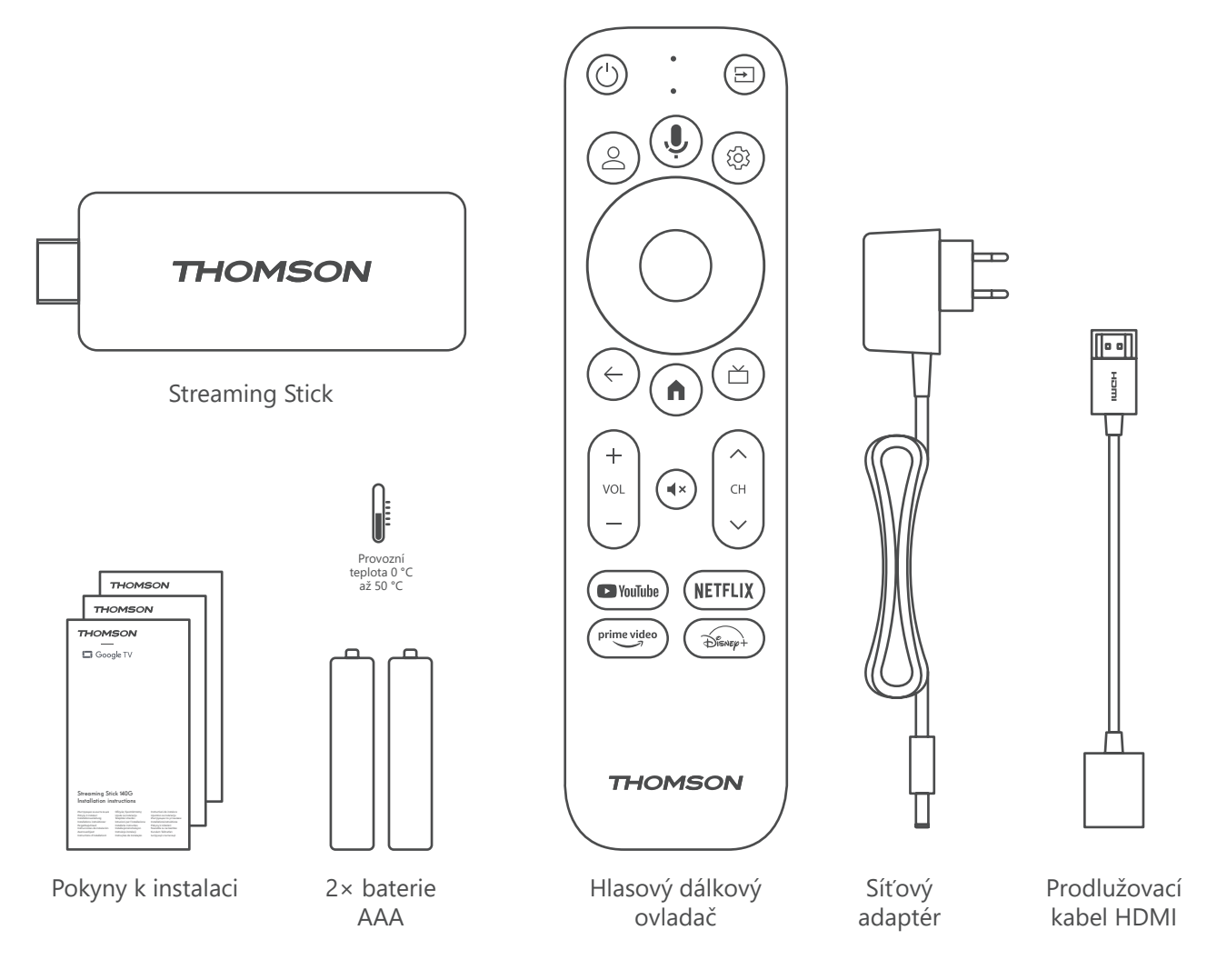

### **4.2. Nastavení**

1

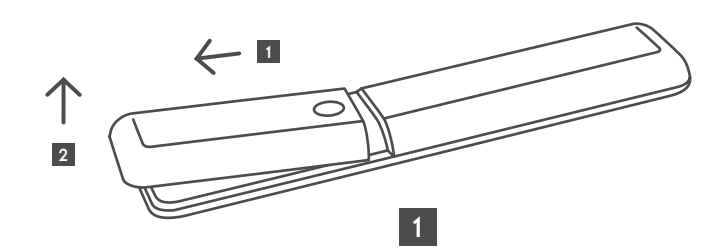

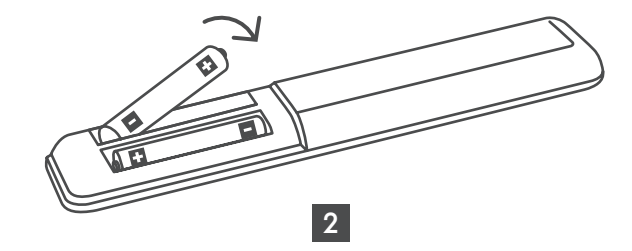

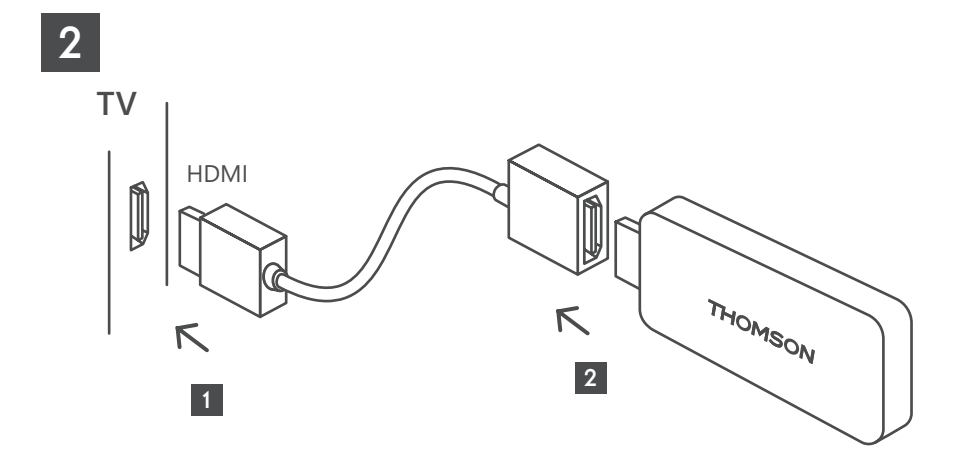

3

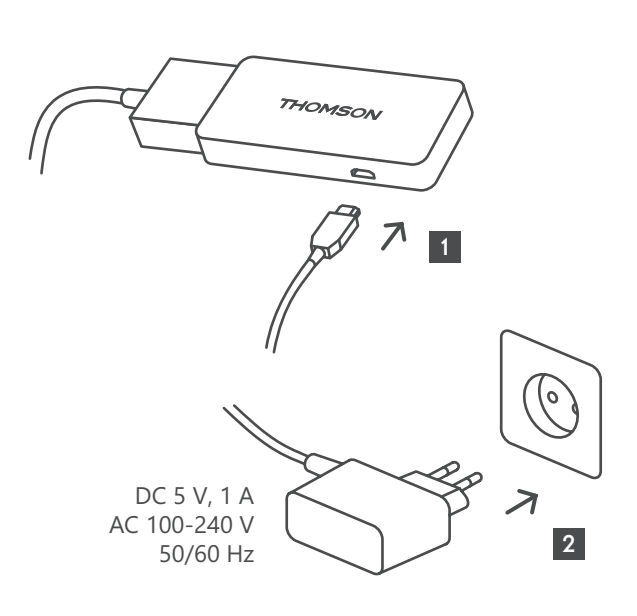

4

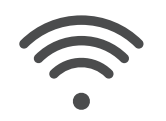

Wi-Fi 802.11 b/g/n/a/ac 2.4 GHz/5 GHz

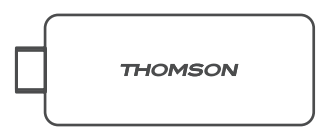

Pokud není k dispozici připojení k internetu prostřednictvím sítě LAN, budete při počáteční instalaci vyzváni k připojení k internetu prostřednictvím sítě WLAN.

### <span id="page-7-0"></span>**4.3. Spárování dálkového ovladače**

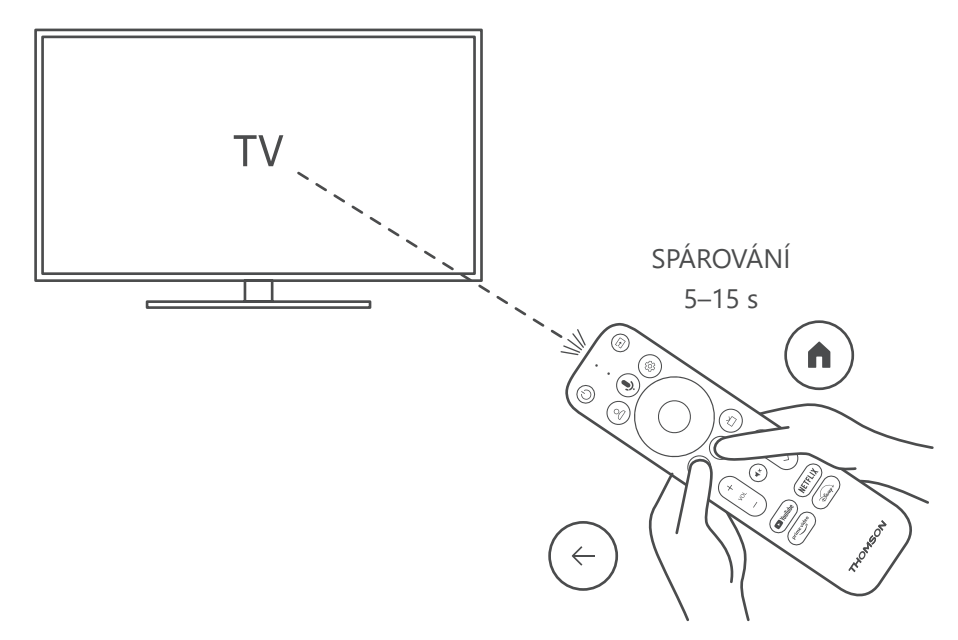

Zapněte televizor a Streaming Box a podle pokynů na obrazovce proveďte spárování dálkového ovladače.

### **4.4. První instalace**

Po úspěšném spárování dálkového ovladače vyberte jazyk instalace a svůj region a postupujte podle pokynů k instalaci na obrazovce.

Zařízení Thomson Streaming Stick 140G můžete nastavit prostřednictvím aplikace Google Home v mobilním telefonu nebo tabletu nebo ručně výběrem možnosti Set up on TV instead (Nastavit na televizoru) v dolní části obrazovky.

Poznámka:

K nastavení zařízení Thomson Streaming Stick 140G je vyžadován účet Google.

K účtu Google musíte být přihlášeni, abyste měli přístup k obchodu Google Play, aplikaci HeyGoogle a k oblíbeným streamovacím aplikacím.

Pokud nemáte účet Google nebo si chcete vytvořit sdílený účet, musíte jej před instalací zařízení Thomson Streaming Stick 140G do počítače nebo chytrého telefonu zaregistrovat. Účet Google si můžete vytvořit na následující webové stránce:

<https://accounts.google.com/signup>

Po dokončení počáteční instalace streamovacího zařízení Thomson se zobrazí domovská obrazovka Google TV.

Upozorňujeme, že ilustrace obrazovek nabídek uvedené v této uživatelské příručce jsou pouze referenční a mohou se ve vaší zemi lišit.

# <span id="page-8-0"></span>**5. Instalace aplikací**

V obchodě Google Play máte přístup k tisícům aplikací připravených ke stažení. Aplikace můžete nainstalovat podle níže uvedených kroků:

- 1. Na domovské obrazovce vyberte nabídku Apps (Aplikace).
- 2. Vyberte pole Search for apps and games (Hledat aplikace a hry) a zadejte název aplikace, kterou chcete stáhnout.

V nabídce Apps (Aplikace) na domovské obrazovce jsou také různé podnabídky, jako například Your apps (Vaše aplikace), App categories (Kategorie aplikací), Apps from my other devices (Aplikace z mých dalších zařízení), Featured Apps (Doporučené aplikace) a další, které vám usnadní výběr a instalaci aplikací.

Poznámka: Některé aplikace fungují pouze ve vaší síti. Tyto aplikace nejsou otevřenými internetovými službami, ale pouze interním řešením pro několik televizorů v jedné domácnosti. Fungování těchto aplikací proto může být podmíněno provozovatelem IP televize nebo sítě.

Některé aplikace jsou k dispozici ke stažení podle zeměpisného umístění.

To znamená, že aplikace závislé na zeměpisné poloze jsou dostupné pouze v obchodě Google Play podle pravidel zeměpisné polohy a nelze je stahovat a instalovat v jiných zemích.

Některé aplikace, které jsou k dispozici pro mobilní zařízení, mobilní telefony a tablety, nelze z právních důvodů stáhnout do zařízení se systémem Google TV.

# **6. Připojení zařízení Bluetooth**

#### **Remotes and accessories (Dálkové ovladače a příslušenství)**

V této nabídce můžete připojit zvuková zařízení, jako jsou sluchátka a reproduktory, a také vstupní zařízení, jako jsou např. gamepady, myši nebo klávesnice, přes Bluetooth k zařízení Thomson Streaming Stick 140G.

Dálkový ovladač můžete nastavit tak, abyste mohli ovládat zapnutí/vypnutí, hlasitost +/− nebo výběr připojených zařízení (televizor, AV přijímač nebo soundbar) pomocí dálkového ovladače Thomson.

Stisknutím tlačítka na dálkovém ovladači a tlačítka OK otevřete nabídku Settings (Nastavení). Vyberte možnost Bluetooth a stiskněte tlačítko OK.

#### **Pair Accessory (Párování příslušenství)**

Zkontrolujte, zda je na zařízení, které chcete připojit k zařízení Thomson Streaming Stick 140G, aktivován režim párování Bluetooth. Vyberte možnost Pair accessory (Párování příslušenství) a stiskněte tlačítko OK. Zařízení Bluetooth se zobrazí v seznamu na pravé straně. Vyberte zařízení a stisknutím tlačítka OK spusťte proces párování.

#### **Accessories (Příslušenství)**

V nabídce můžete spravovat připojená zařízení Bluetooth, například dálkový ovladač.

#### **Remote Control (Dálkový ovladač)**

V nabídce vyberte možnost Set up remote buttons (Nastavit tlačítka dálkového ovladače) a stiskněte tlačítko OK. V nabídce Set up remote buttons (Nastavit tlačítka dálkového ovladače) jsou dvě podnabídky:

#### **Devices (Zařízení)**

Vyberte možnost Add device (Přidat zařízení) a stiskněte tlačítko OK. Vyberte zařízení, které chcete ovládat pomocí dálkového ovladače Thomson, televizoru, soundbaru nebo AV přijímače, a stiskněte tlačítko OK. Ze seznamu vyberte značku zařízení a stiskněte tlačítko OK. Vyberte možnosti ovládání, které chcete ovládat pomocí dálkového ovladače Thomson, a postupujte podle pokynů na obrazovce televizoru.

#### **Remote Buttons (Tlačítka dálkového ovladače)**

V této podnabídce můžete nakonfigurovat ovládání dálkovým ovladačem Thomson. Můžete nastavit, které ovládací funkce chcete i nadále ovládat původním dálkovým ovladačem připojeného zařízení (televizoru, AV přijímače nebo soundbaru) a které chcete ovládat dálkovým ovladačem Thomson.

# <span id="page-9-0"></span>**7. Vysílání obsahu (Chromecast)**

Zařízení Thomson Streaming Stick 140G má vestavěnou funkci Chromecast. Můžete přenášet videa, hudbu nebo jiný obsah z chytrého telefonu, tabletu nebo počítače do televizoru.

1. Ujistěte se, že je telefon, tablet nebo počítač ve stejné síti jako zařízení Streaming Stick.

2. Otevřete aplikaci, která podporuje vysílání obsahu, např. YouTube.

3. Vyberte video a klikněte na ikonu vysílání.

4. Vyberte zařízení Streaming Stick 140G a stiskněte tlačítko OK.

Přehrávání se spustí automaticky. Upozorňujeme, že ne každá aplikace pro streamování videoobsahu podporuje funkci Chromecast.

# **8. Hey Google**

Zařízení Thomson Streaming Stick 140G podporuje funkci Hey Google. Pomocí funkce Hey Google můžete dělat různé věci – například upravovat hlasitost v procentech, ztlumovat a znovu aktivovat hlasitost nebo otevírat různé aplikace. Můžete vyhledávat různé informace z internetu, například What's the weather like tomorrow (Jaké bude zítra počasí), nebo hledat filmy, seriály či videa v aplikacích streamovacích služeb, jako je Netflix, Prime Video, Disney+ nebo YouTube.

### **9. Nastavení formátu zobrazení**

Stiskněte tlačítko Nastavení na dálkovém ovladači nebo vyberte ikonu Nastavení na domovské obrazovce a otevřete nabídku Display & Sound (Zobrazení a zvuk) -> Advanced display settings (Rozšířená nastavení zobrazení).

Výchozí volba formátu nastavení zobrazení v nabídce Display & Sound (Zobrazení a zvuk) je Automatic (Automaticky). K dispozici jsou následující nastavení formátu zobrazení:

#### **Automatic (Automatické):**

Pokud vyberete nastavení formátu zobrazení Automatic (Automaticky), systém umožní nainstalovaným aplikacím automaticky přizpůsobit formát HDR zobrazovacímu zařízení. S touto možností nastavení všechny aplikace automaticky zobrazují videoobsah v optimálním formátu videa, ale ne v nejvyšší kvalitě.

#### **Manual (Ruční):**

Pokud je vybrána tato možnost, můžete ručně deaktivovat formáty HDR, které jsou podporovány přehrávacími zařízeními a mohou způsobovat problémy při přehrávání. Formáty HDR, které vaše přehrávací zařízení nepodporuje, se zobrazují v části Unsupported formats (Nepodporované formáty) a nelze je vynuceně aktivovat. Nainstalované aplikace mohou automaticky vybrat formát videa, který se nezobrazí v nejvyšší kvalitě.

### **10. Nastavení formátu zvuku**

Zařízení Thomson Streaming Stick 140G automaticky rozpozná optimální formát zvuku podporovaný připojeným zařízením, ať už se jedná o připojení HDMI televizoru, nebo připojení HDMI AV přijímače. Podle toho pak upravuje parametry přehrávání zvuku a zajišťuje optimální zvukový zážitek přizpůsobený připojenému zařízení. Stiskněte na dálkovém ovladači tlačítko Nastavení nebo vyberte ikonu Nastavení na domovské obrazovce a otevřete nabídku Display & Sound (Zobrazení a zvuk) -> Advanced Sound Settings (Rozšířená nastavení zvuku).

K dispozici jsou následující nastavení formátu zvuku:

#### **Automatic (Automatické):**

Při použití této možnosti přehrávání zvuku zjistí zařízení Thomson Streaming Stick 140G prostřednictvím kabelu HDMI nebo digitálního optického audiokabelu Toslink nejlepší formát zvuku, který připojené zařízení podporuje, a upraví vlastnosti přehrávání zvuku podle připojeného zařízení. Tato možnost nastavení formátu zvuku je doporučena.

#### **None (Žádné):**

Při použití této možnosti přehrávání zvuku nebude zařízení Thomson Streaming Stick 140G přehrávat prostorový zvuk přes připojený kabel HDMI nebo digitální optický audiokabel Toslink. Tato možnost se doporučuje, pokud chcete použít převodník digitálního zvuku (DAC) pro převod digitálního zvuku ze zařízení Thomson Streaming Stick 140G na analogový zvuk nebo pokud připojené zařízení nepodporuje přehrávání digitálního zvuku.

#### <span id="page-10-0"></span>**Manual (Ruční):**

Selektivně povolte nebo zakažte jednotlivé formáty podporované tímto zařízením bez ohledu na to, co podporuje výstupní audiozařízení.

## **11. Aktualizace**

Aktualizace softwaru zařízení Thomson Streaming Stick 140G probíhá automaticky. Pokud jsou k dispozici aktualizace nainstalovaných aplikací nebo operačního systému, zobrazí se na domovské obrazovce oznámení. Vyberte oznámení a stisknutím tlačítka OK jej přečtěte.

# **12. Otázky a odpovědi**

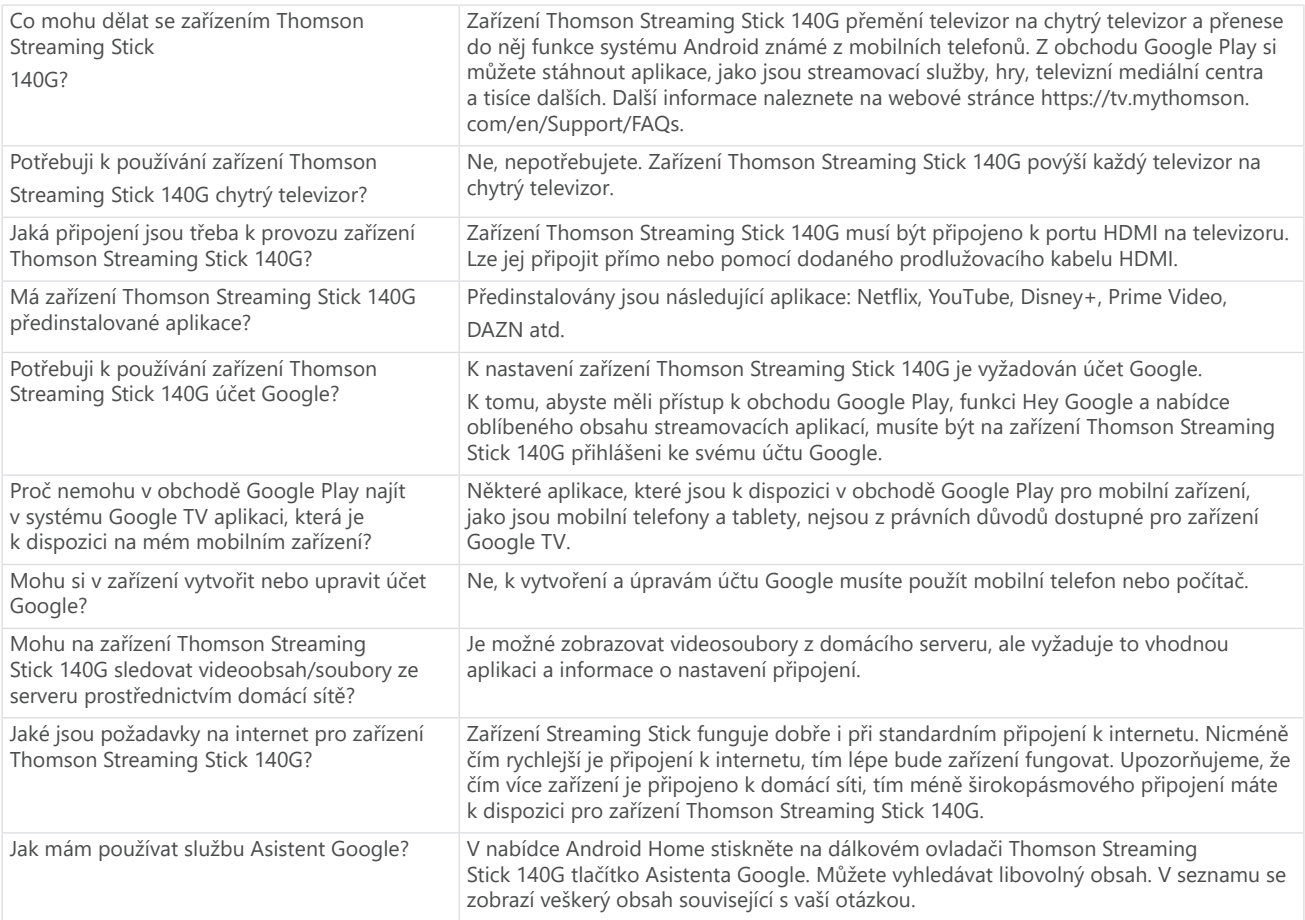

## **13. Technické údaje**

### **Zvuk a video**

Rozlišení zobrazení: 4K Ultra HD Rozlišení videa: 4K × 2K při 60 sn./s, 1080p, 1080i, 720p, 576p, 576i, 480p, 480i Dekódování zvuku: Dolby Digital Plus a Dolby Atmos

### **Systém a paměť**

Operační systém: Google TV Čipová sada: Amlogic S905Y4 Procesor: Čtyřjádrový procesor Cortex-A35 Grafický procesor: ARM Mali-G31 MP2 SDRAM: DDR 2 GB Flash eMMC 8 GB

### **Bezdrátové připojení**

Vestavěné připojení Wi-Fi: 802.11 b/g/n/a/ac 2,4 GHz / 5 GHz 2T2R Bluetooth: 5.0

### **Kompatibilita**

Televizory s rozlišením HD, FHD a UHD s portem kompatibilním s HDMI Klávesnice Bluetooth Gamepad Bluetooth

### **Obecné údaje**

Napájení: 100–240 VAC při 50/60 Hz Vstupní napětí: Napájecí adaptér 5 VDC⎓ 1 A Příkon v provozu: max. 5 W Provozní teplota: 0 až +50 °C Skladovací teplota: −20 až +70 °C Rozměry (š × h × v): 34,4 × 12 × 93 mm Hmotnost: 104 g

### **Licence**

Tento výrobek je licencován v rámci licence patentového portfolia AVC pro osobní a nekomerční použití spotřebitelem ke (i) kódování videa v souladu se standardem AVC ("AVC VIDEO") anebo (ii) dekódování videa AVC, které bylo zakódováno spotřebitelem při osobní a nekomerční činnosti anebo bylo získáno od poskytovatele videa s licencí k poskytování videa AVC. Licence se neuděluje ani se nepředpokládá pro jakékoli jiné použití. Další informace lze získat od společnosti MPEG LA, L.L.C., viz [http://www.mpegla.com](http://www.mpegla.com/). Tento výrobek obsahuje jeden nebo více programů chráněných mezinárodními a americkými zákony o autorských právech jako nezveřejněná díla.

Jsou důvěrné a chráněné společností Dolby Laboratories. Jejich rozmnožování nebo zveřejňování, ať už vcelku, nebo po částech, nebo vytváření odvozených děl bez výslovného souhlasu společnosti Dolby Laboratories je zakázáno. Autorské právo 2012–2021 společnosti Dolby Laboratories. Všechna práva vyhrazena. Může dojít ke změnám. V důsledku neustálého výzkumu a vývoje se mohou měnit technické údaje, provedení a vzhled výrobků. Google, Android TV, Google Play, YouTube, Chromecast a další související značky a loga jsou ochranné známky společnosti Google LLC. Netflix je registrovaná ochranná známka společnosti Netflix, Inc. Wi-Fi je registrovaná ochranná známka společnosti Wi-Fi Alliance®. Výrazy HDMI a HDMI High-Definition Multimedia Interface a logo HDMI jsou ochranné známky nebo registrované ochranné známky společnosti HDMI Licensing Administrator, Inc. ve Spojených státech a dalších zemích. Dolby, Dolby Vision, Dolby Audio a symbol dvojitého D jsou ochranné známky společnosti Dolby Laboratories Licensing Corporation. Vyrobeno v licenci společnosti Dolby Laboratories. Patenty společnosti DTS naleznete na adrese http://patents.dts.com. Všechny názvy produktů jsou ochranné známky nebo registrované ochranné známky příslušných vlastníků.

© 2023 StreamView GmbH, Franz-Josefs-Kai 1, 1010 Vídeň, Rakousko. Všechna práva vyhrazena. Thomson je registrovaná ochranná známka společnosti Thomson Corporation, kterou na základě licence používá společnost StreamView GmbH.